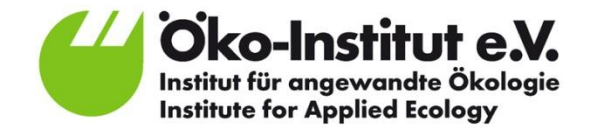

# **Life Cycle Costing (LCC) – Introduction to the Smart SPP LCC-CO<sup>2</sup> Tool**

LCC Workshop 08.10.2013, Kuala Lumpur

Siddharth Prakash Öko-Institut e.V.

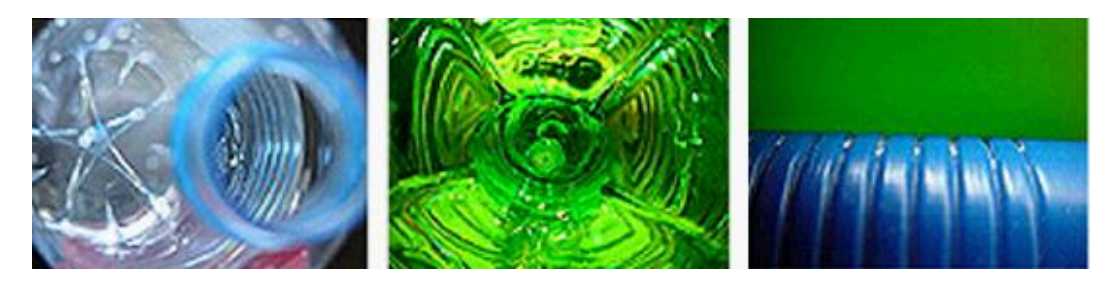

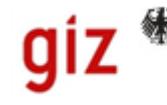

The Federal Ministry nd Nuclear Safety

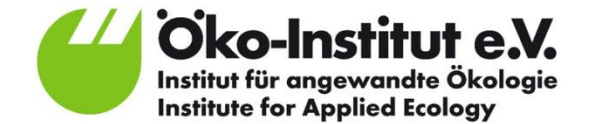

#### **Overview**

- What is the  $LCC$ - $CO_2$ -Tool
- Purpose of the tool
- Who should fill in the tool
- General features of the tool

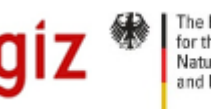

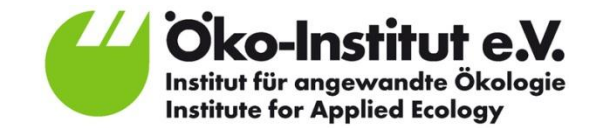

## **What is the SMART SPP LCC-CO<sup>2</sup> Tool?**

Excel Tool for calculation of life-cycle costs (LCC) and  $CO<sub>2</sub>$ emissions of different products and services

- LCC are the costs that a product will cause during its useful life
	- Acquisition cost
	- Operational cost (energy & water consumption)
	- Maintenance cost
	- Taxes
	- Disposal cost / Resale value
- $CO<sub>2</sub>$  emissions
	- **Embedded emissions**
	- Direct emissions in different use modes
	- Different fuels

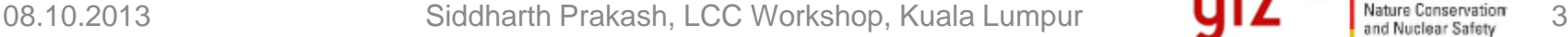

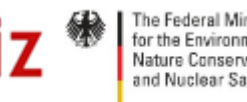

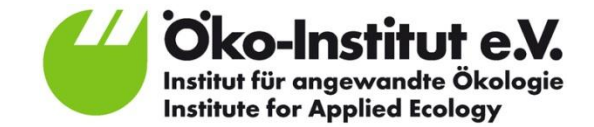

## **Purpose of the tool**

- Supports procurement decision-making, e.g. by tender evaluation
- Can be applied for most products relevant in public tendering
- Can also be used for assessment of current solutions and for monitoring purposes
- Enables public communication of reduced cost and emissions

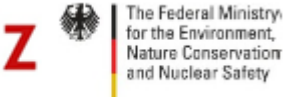

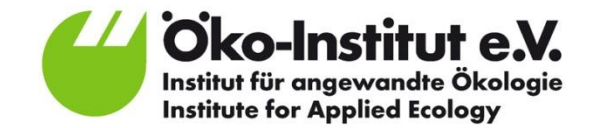

## **Who should fill in the tool?**

- Responsibilities within contracting authority:
	- Experience with LCC and  $CO<sub>2</sub>$  assessment favorable
	- Cooperation between all affected departments reasonable (incl. energy costs, waste disposal, …)
- Data requirements
	- Basic data to be provided by CA (e.g. electricity mix)
	- Further explanations for full definition of cost positions, technical specifications and evaluation criteria needed
	- **Bidders should provide evidence for submitted data**
	- Data can be provided in a separate document

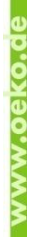

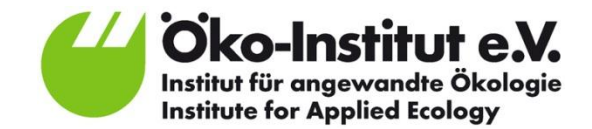

## **When should the tool be used?**

#### **Before tendering**:

*To roughly assess different proposals to help guide market engagement activities*  before tendering, or to narrow down the different technological solutions to be *considered.*

#### **During tendering**:

*To compare the LCC and the anticipated CO<sup>2</sup> emissions of different offers, during the evaluation phase. If the tool is used during this phase, the authority must ensure that the information provided by companies is accurate and comparable by:*

- Defining in the tender set standards and test norms with experts and/or during market engagement, and
- Asking suppliers to provide evidence in support of the information provided, preferably third party verified.

#### **After tendering** (if not already used):

*To evaluate and communicate the LCC and CO<sup>2</sup> emissions improvements of the purchased product in comparison to the current situation and/or other products and to communicate results.*

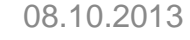

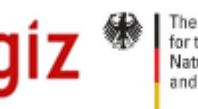

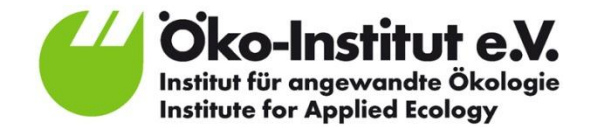

### **Data Requirements**

#### **Option A**

Suppliers are given a document stating the exact information they must provide, including evidence in support of their data. The procurer should then complete the tool with the data from each supplier in a different column of the tool

#### **Option B**

Suppliers are asked to provide data directly in the tool. Evidence in support of the data should be attached. The procurer must then copy the information from each supplier into a single master file

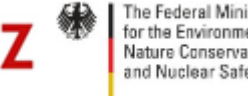

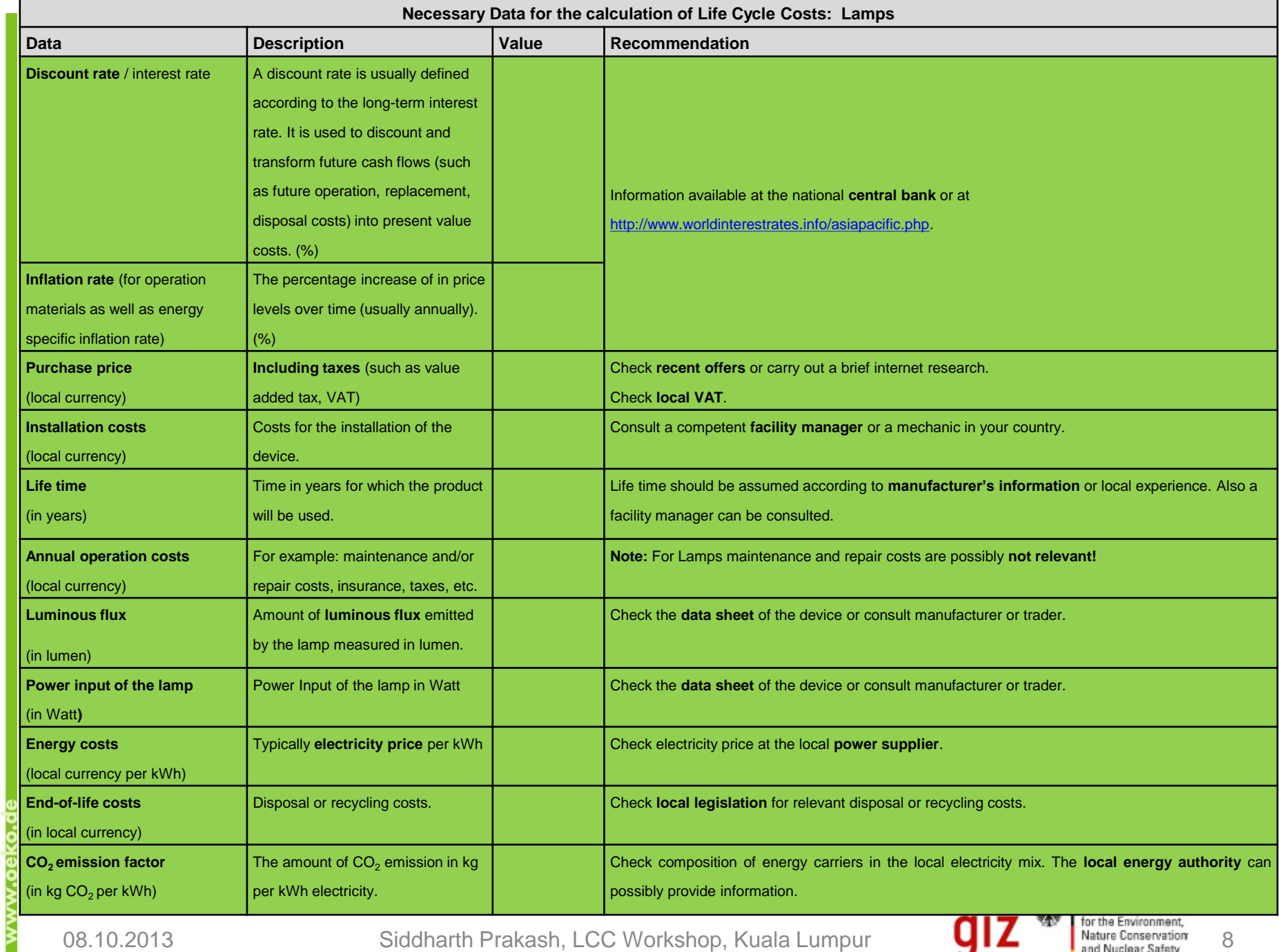

08.10.2013 Siddharth Prakash, LCC Workshop, Kuala Lumpur **912** and Nuclear Safety 8

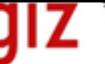

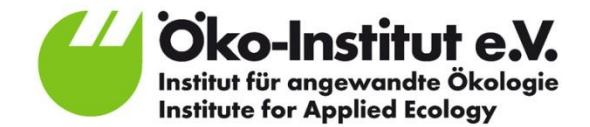

### **General features of the tool**

#### lool

the different sheets in this tool please click on the expansion button on the left side.

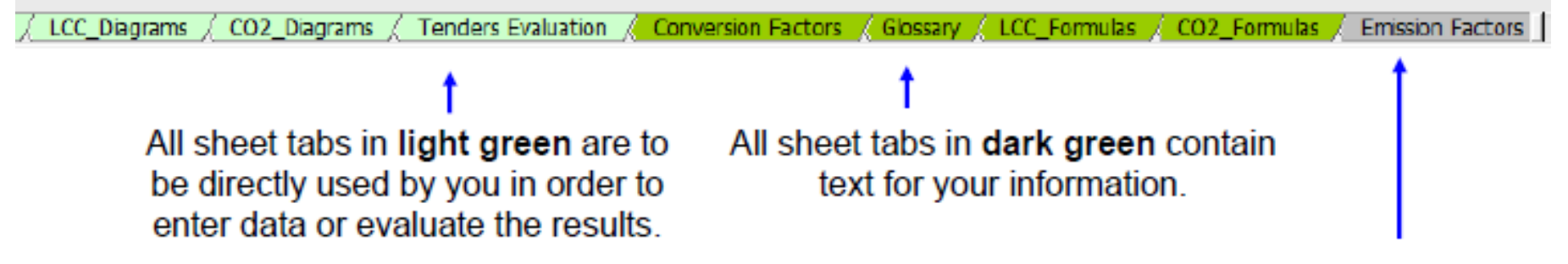

All sheet tabs in dark grey are background sheets for calculations and provision of specific information. You should only access those sheets through the hyperlinks buttons in each sheet.

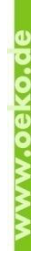

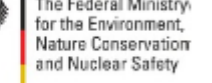

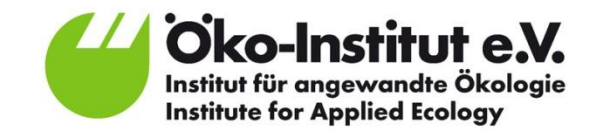

## **The sheets of the tool**

- **Introduction:** Provides basic information
- **General:** Main worksheet for entering data
- **LCC Diagrams: Provides result diagrams on LCC**
- **CO<sub>2</sub> Diagrams:** Provides result diagrams on CO<sub>2</sub> emissions
- **Tenders evaluation:** Allows for ranking of different product options
- **Conversion factors:** Provides conversion factors for different units
- **Glossary:** A glossary of terms used in the tool
- **LCC Formulas:** Explanation of the LCC related calculations
- CO<sub>2</sub> Formulas: Explanation of the CO<sub>2</sub> related calculations
- **Emission Factors:** Example lists for emission factors (can also be adapted).
- **Periodic investments:** Input worksheet for leasing or reinvestments
- **Operation:** Calculation of cost and emissions in the use phase
- **Maintenance:** Allows for specification of maintenance cost
- **CO<sup>2</sup> :** Allows for specification of embedded emissions
- **LCC Annual Calculations:** Background calculations on LCC

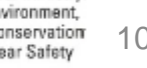

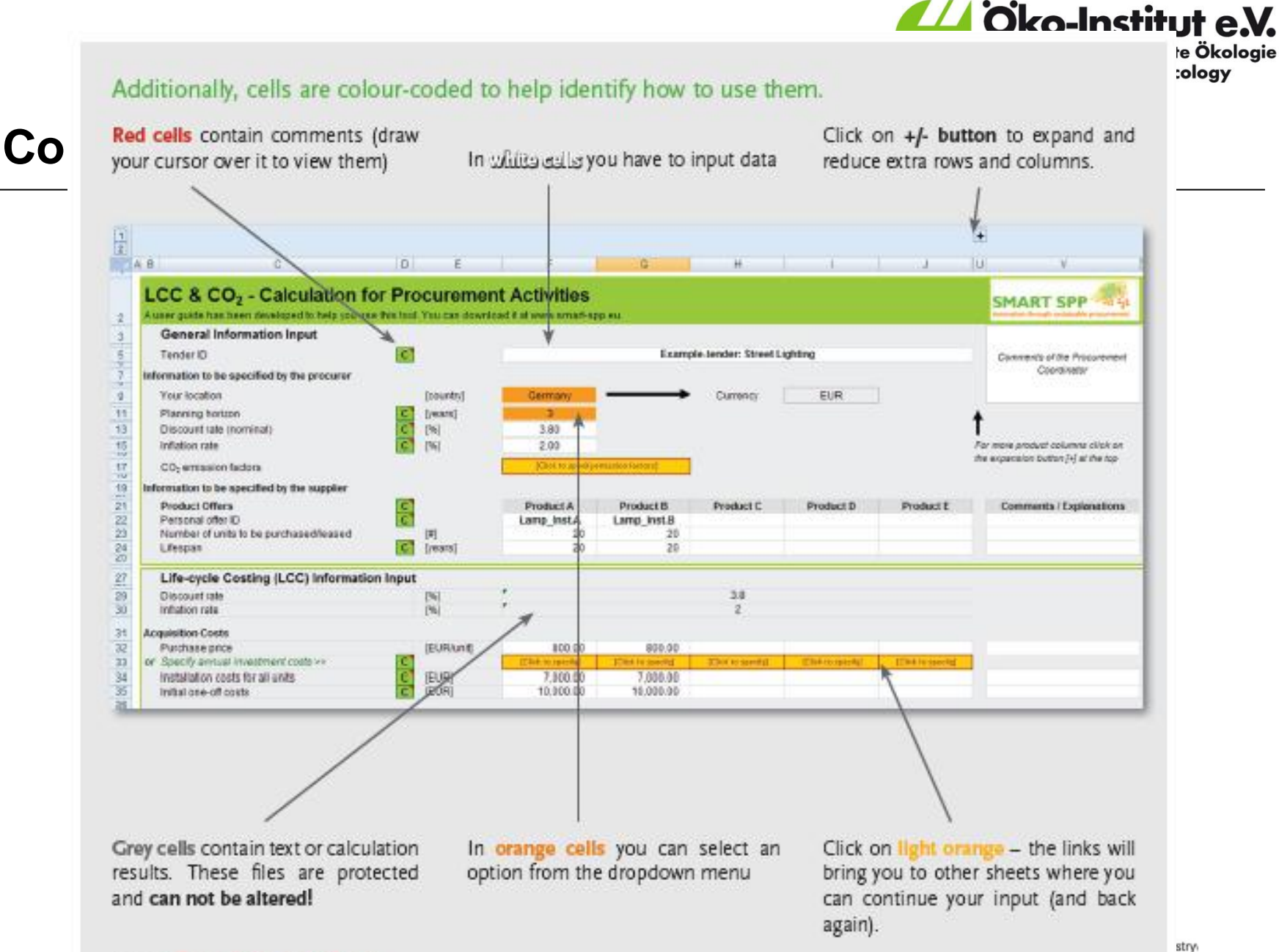

ant,

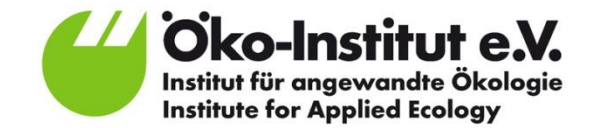

## **Getting started**

- The tool contains explanations, comments and help sections
- A [User Guide Document i](EN_SMART_SPP_Tool_User_Guide_2011_FINAL.pdf)s available which provides a step-by-step introduction to the tool
- [Important: Different forms of LCC modelling](03_Calculating LCC with static & dynamic modelling.pptx)
- **[So, Let's start !!!!](ENG_SMART_SPP_LCC_CO2_tool_v2.xls)**

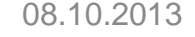

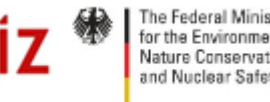

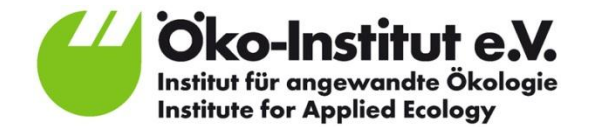

# **Thank you for your time and attention!**

<http://www.smart-spp.eu/guidance> [User Guide f](http://www.smart-spp.eu/fileadmin/template/projects/smart_spp/files/Guidance/Final_versions/EN_SMART_SPP_Tool_User_Guide_2011_FINAL.pdf)or the LCC-  $CO<sub>2</sub>$  Tool

#### **Contact:**

**Mr Siddharth Prakash Mr Tobias Schleicher**

 **Email: s.prakash@oeko.de Email: t.schleicher@oeko.de Phone + 49 (0)761 45295244 Phone: +49 (0)761 45295277**

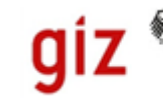